1. Przejdź do portalu [PRACA.GOV.PL](https://www.praca.gov.pl/eurzad/strona-glowna) i zaloguj się:

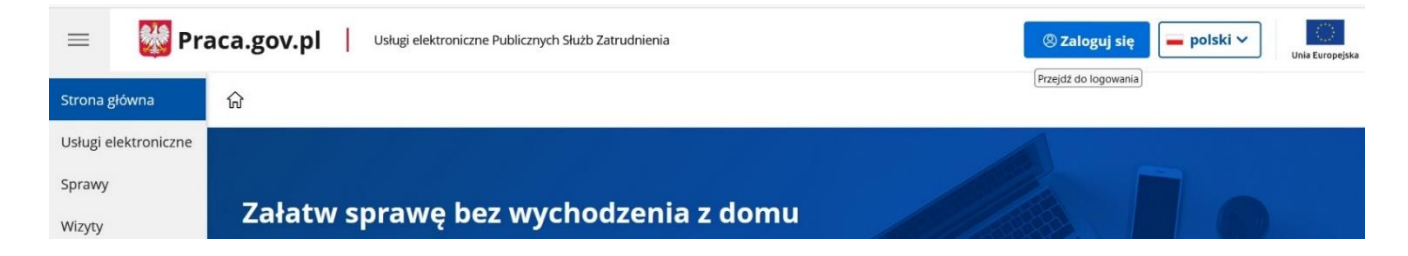

2. Po zalogowaniu przejdź do ustawień użytkownika:

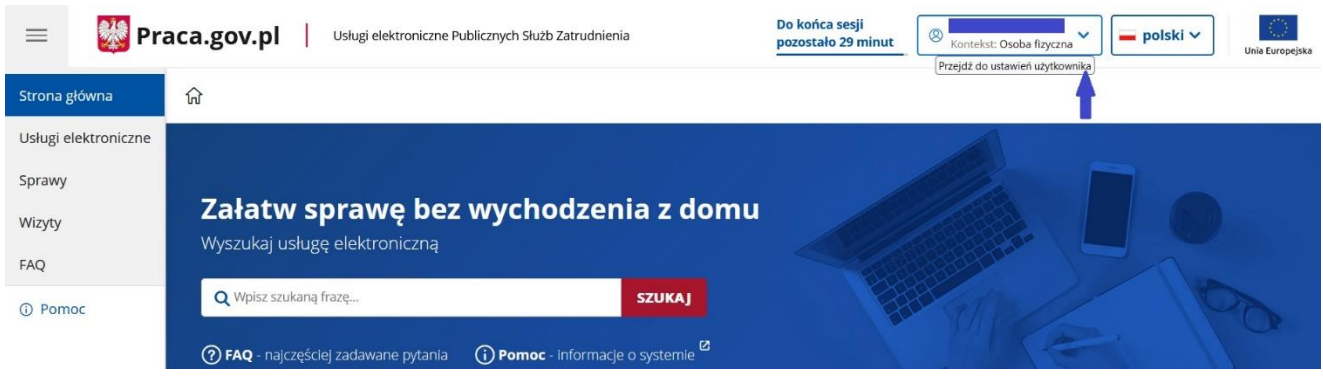

3. Z rozwijanego menu wybierz: "Zarządzanie kontem".

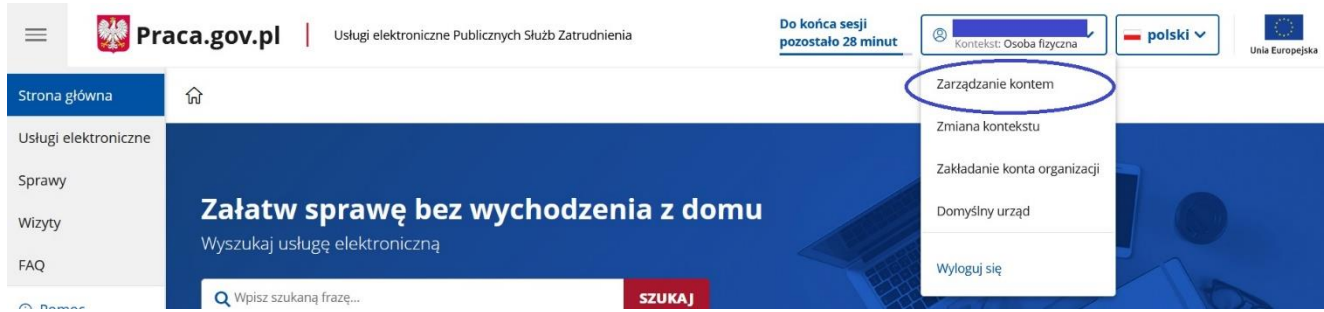

- 4. Edytuj dane (opcja znajduje się w dolnej części strony).
- 5. Zaznacz zgodę (checkbox) dla "Zgoda na doręczanie pism".

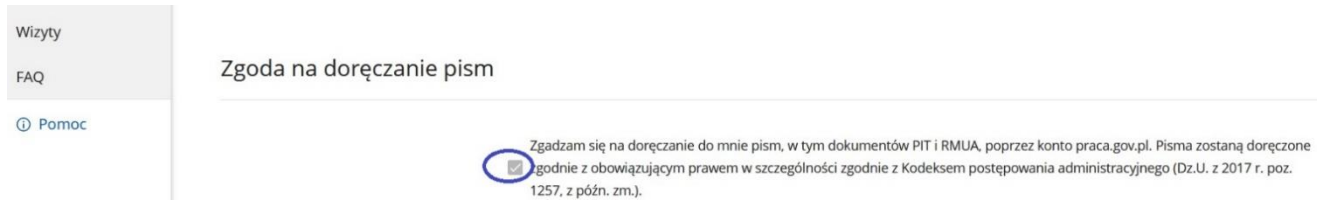

6. Zapisz zmiany.

**Zachęcamy do skorzystania z tej formy otrzymania dokumentu. W razie problemów prosimy o kontakt z Doradcą Klienta pod nr telefonu: 32 210 27 35 lub 32 210 27 36 lub 32 210 27 39.**